## **子機を登録する**

- ・登録は、親機と増設するコードレス子機で行います。登録後、増設コードレス子機と して使用することができます。
- ・2台以上の増設コードレス子機を登録する場合は、1台ずつ登録してください。(同時 に増設を行わない)
- ・子機の増設中は、他の子機を操作しないでください。
- ・手順1の前に〔{ホ) を押すと、ディスプレイに「ツウワ ケンガイ」と表示されます。その場 合は、P3の「子機の登録をしなおす」を行ってください。
- ・増設される子機の子機番号は、登録順に1、2、3、4と設定されます。
- ・増設できるコードレス子機は、親機に付属の子機を含めて4台です。

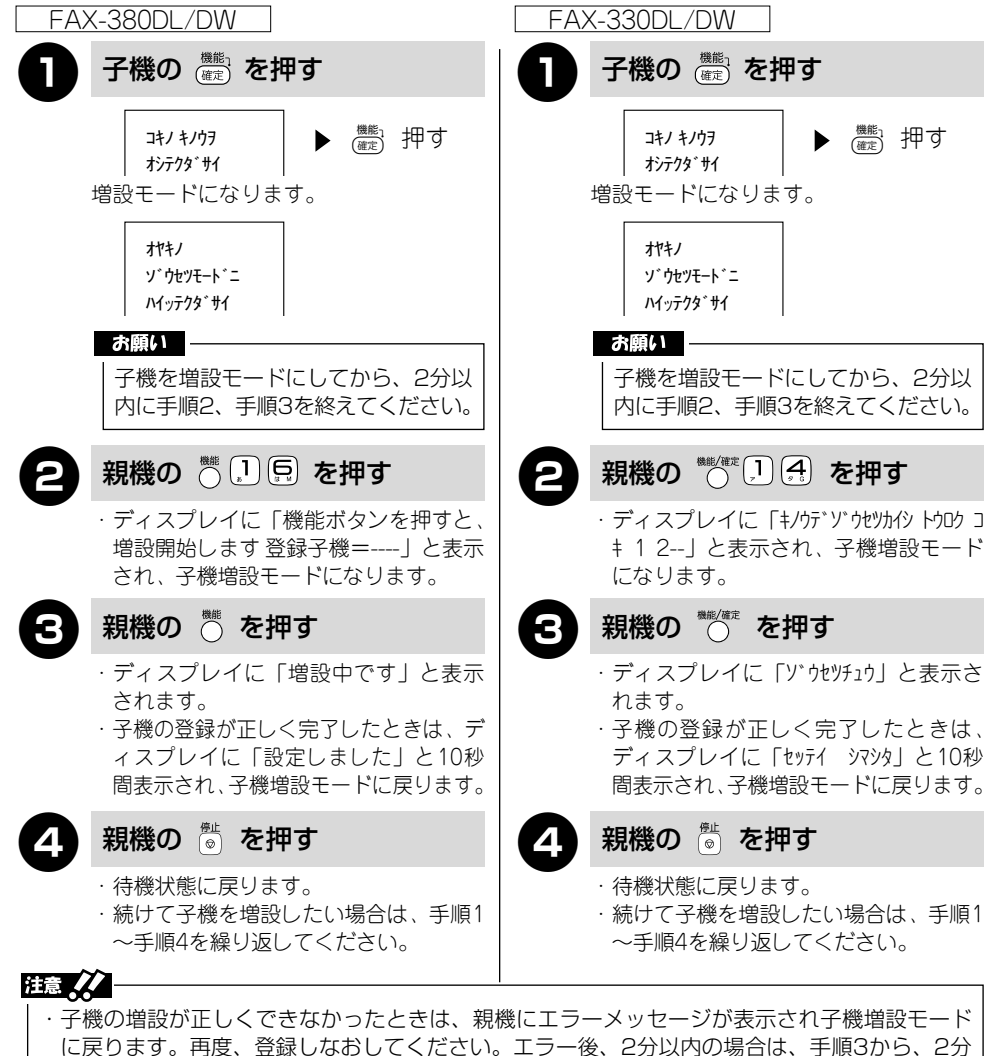

- 以上経過している場合は、手順2から行ってください。
- ・子機登録番号が連続していない場合は、一旦登録を消去してからやり直してください。(☞4ページ)